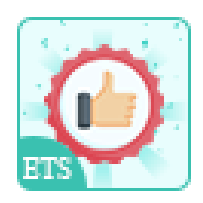

# Best Selling Products

Add a block displaying your store's top-selling products in various positions.

A product of ETS-Soft

## **Contents**

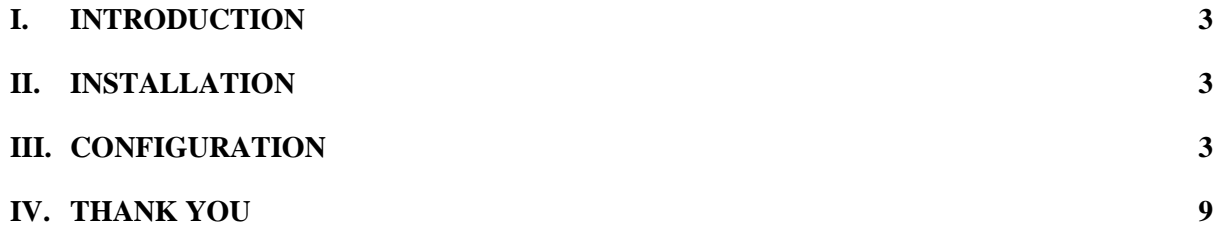

#### <span id="page-2-0"></span>I. INTRODUCTION

**Best Selling Products** - A **free PrestaShop best-selling product module** helps you add a block displaying your store's top-selling products in various positions.

\*"**Best Selling Products**" is compatible with PrestaShop 1.7.x

#### <span id="page-2-1"></span>II. INSTALLATION

- Navigate to "**Modules / Modules Manager**" > click on "**Upload a module / Select file**".
- Select the module file "**ets\_bestselling.zip**" from your computer then click on "**Open**" to install.
- Click on "**Configure**" button of the module you just installed to open the module's configuration page.

#### <span id="page-2-2"></span>III. CONFIGURATION

From your installed module list (located at **"Modules/Module Manager"**), find **"Best Selling Products"** then click on the "**Configure**" button to open its configuration page.

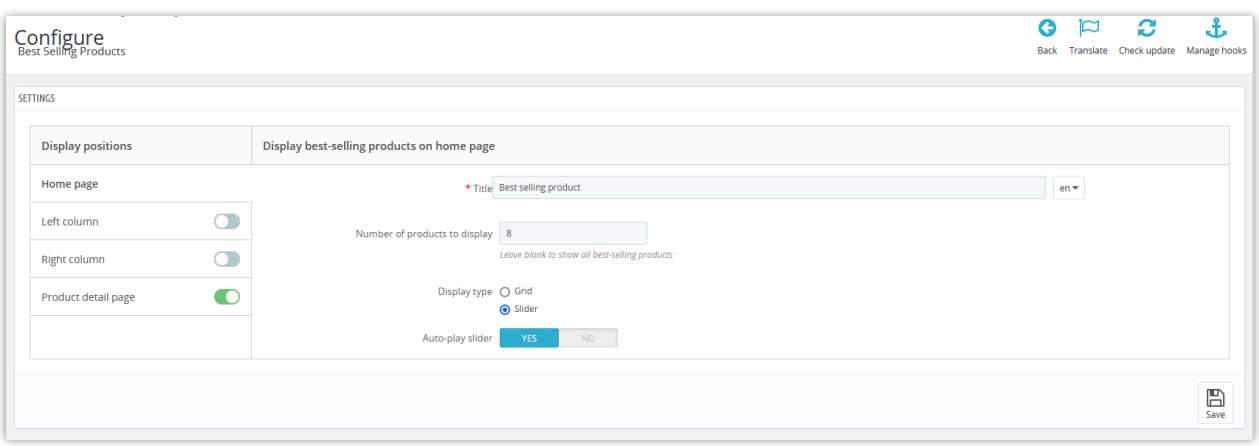

On the "**Configuration**" page, you can easily set up the simple settings to add and display your best-selling products block on the front office:

- **Title:** You are free to customize the title displaying on the top of the top-selling block.
- You also can set up the number of products to display on the block.
- **Display type:** there are 2 types available: *Grid* and *Slider*.
- "**Auto-play slider**" mode: Enable this option if you want to make a beautiful effect for the slider display type, the slider will automatically move to the next product instead of the customer having to click the "**>**" button.

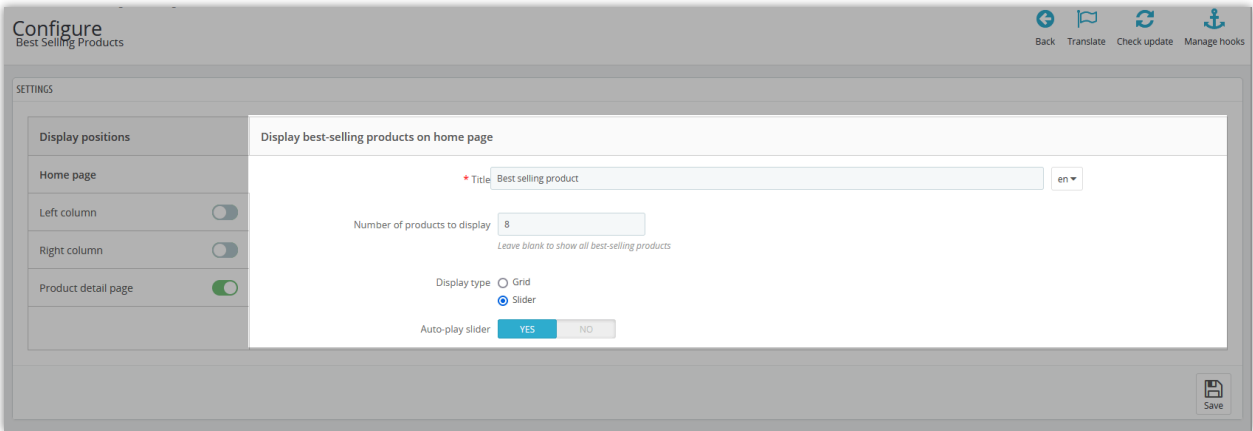

• The module supports 4 display positions: *Home page, left column, right column, and product detail page.*

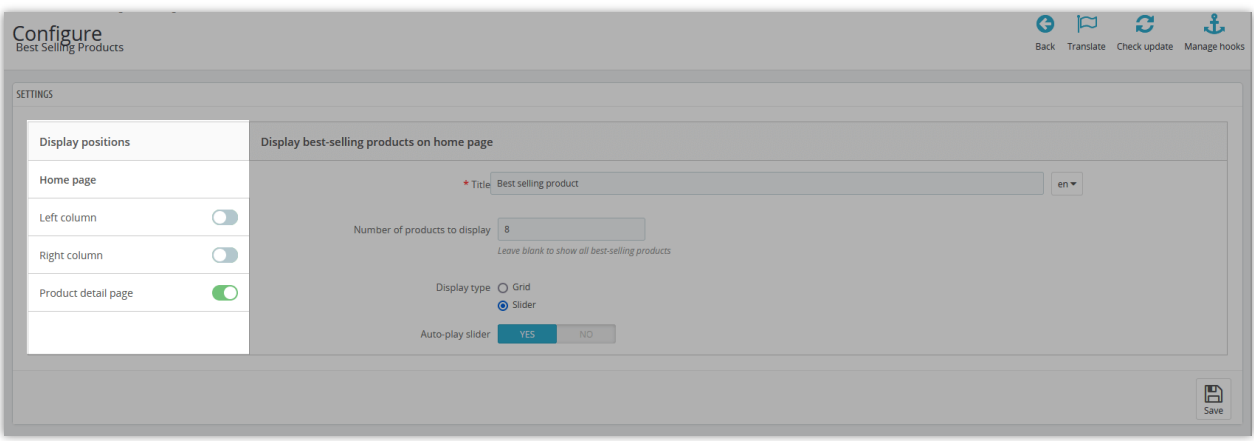

Here is an example of a top-selling block on the Homepage:

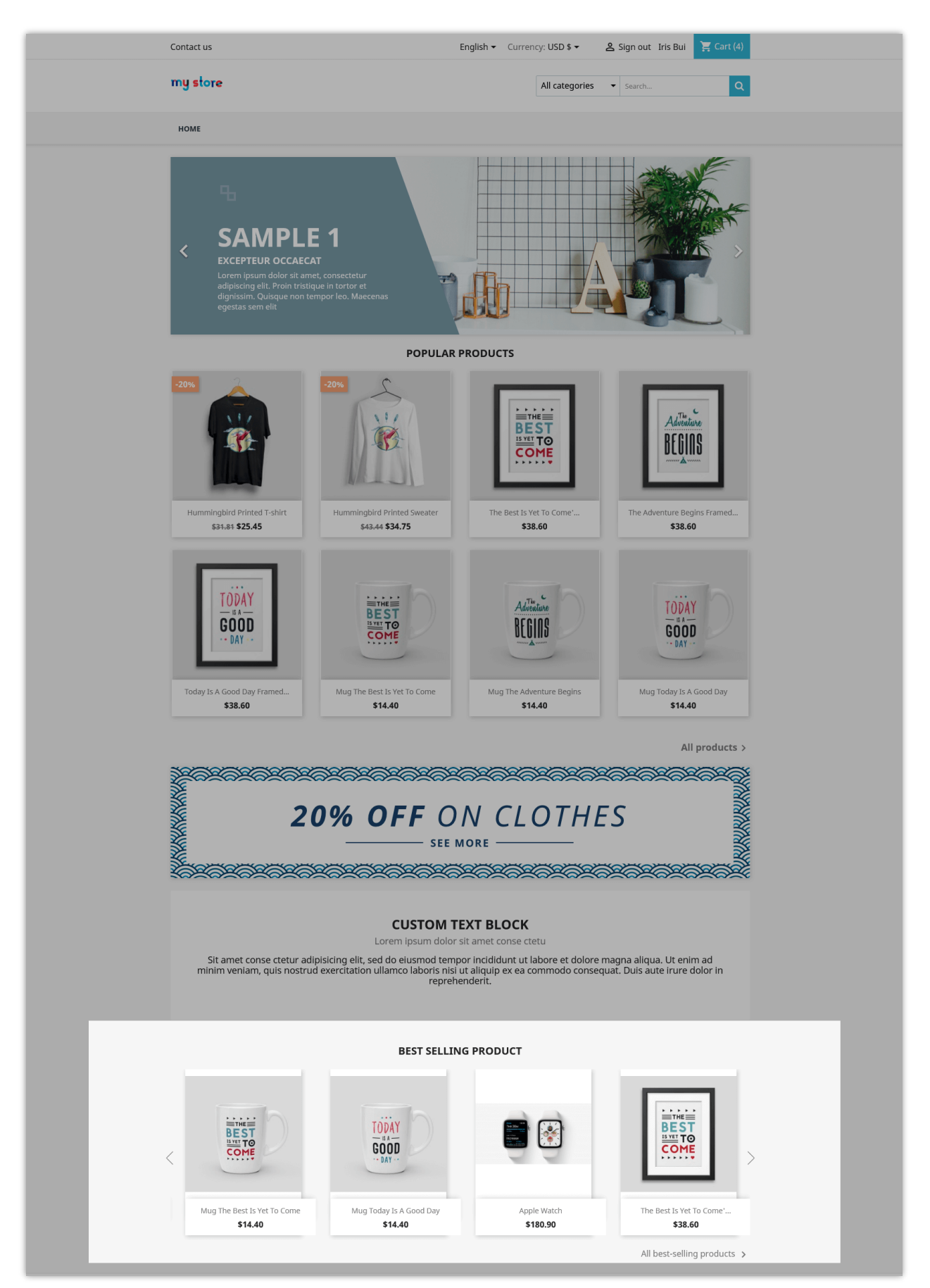

On the left/right column:

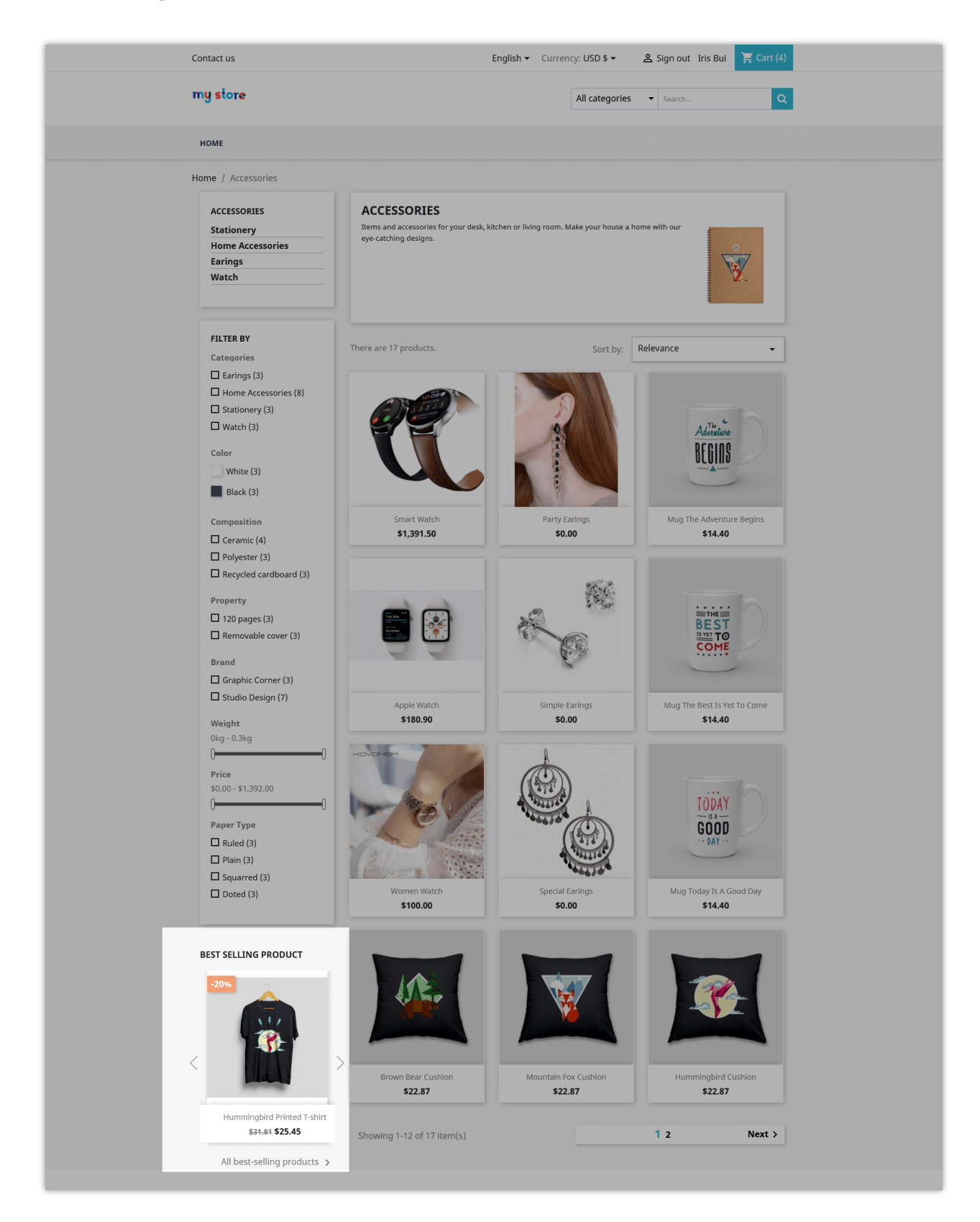

#### On the product detail page:

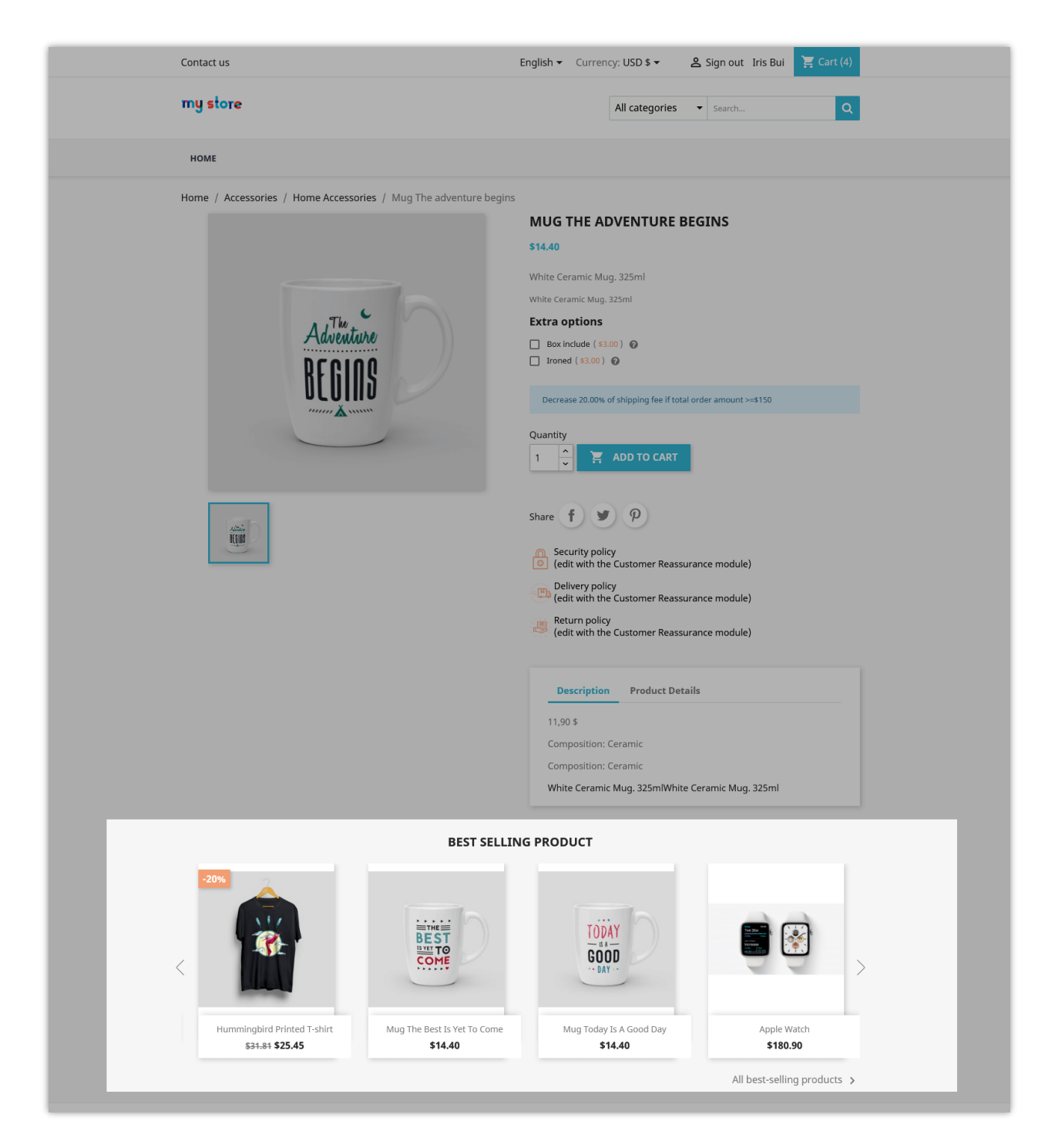

### <span id="page-8-0"></span>IV. THANK YOU

Thank you again for downloading our product and going through this documentation. We hope this document is helpful and efficient in the installation and usage of **Best Selling Products** module. If you do have any questions for which the answer is not available in this document, please feel free to contact us.